# Item Sheets

Last Modified on 04/27/2022 12:27 pm EDT

Share item details for users who are physically browsing items. Customize and generate item sheets or bid sheets once item details are complete.

# Watch a Video

## Item Sheets

- 1. From the Items Container within the Dashboard, click the More button ("...").
- 2. Select Manage Items.
- 3. Click the More button ("...").
- 4. Choose Item Sheets.

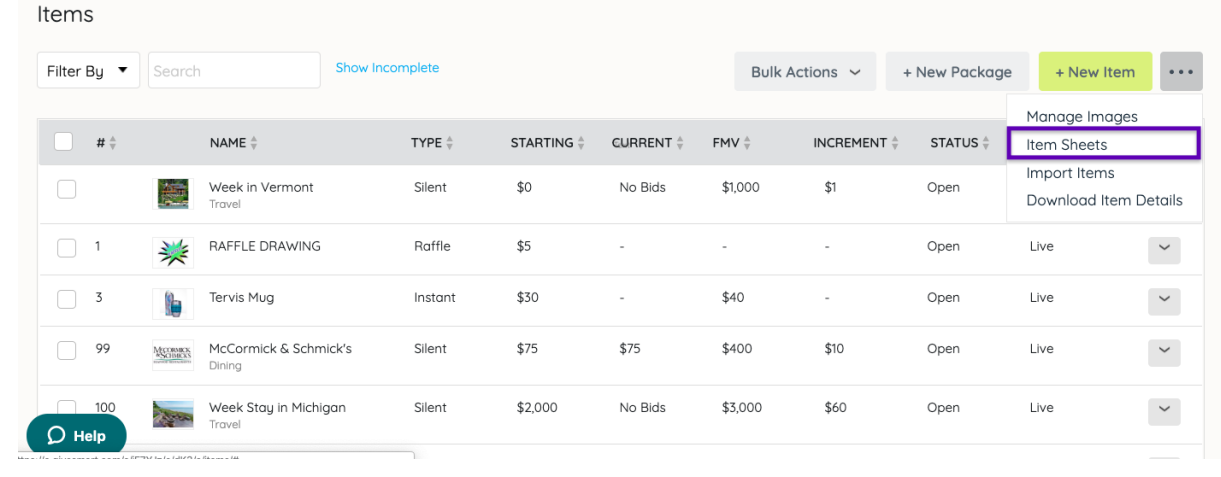

## Display Sheets

- 1. Select the Type Display Sheets.
- 2. Customize the Layout fields.
- 3. Click Print to generate a PDF file of all Item Sheets.
- 4. The PDF file generates, and available to download.
- 5. Once downloaded open and print.

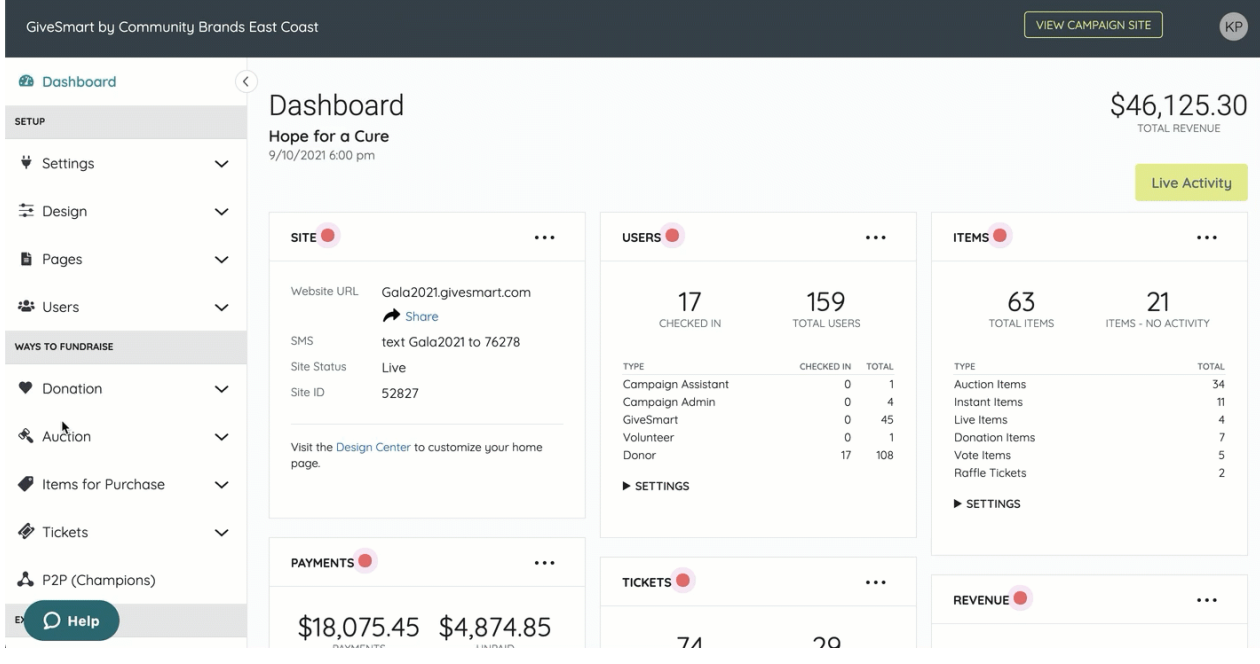

Note: Visit Item [Sheet](http://help.givesmart.com/help/item-sheet-faqs) FAQs for additional information.

### Basic Item Sheet

Available in 8.5x11 or 5x7 Portrait.

Custom Header or Footer: (optional) Images must be 1350(w) pixels by 150(h) pixels. The default pulls the Main Color background, text from the Design Center > Style and Color, and the full name of the event.

Note: If the image is another size, the image will resize to fit the dimensions, which may diminish the quality.

- Main image
- Item Name and Number: Weight and color can be modified together, not independently.
- Description: Item Sheets accommodate a total of 15 lines of copy withstandard formatting. Font size and color are modified together, not independently. We recommend no more than 900 characters when using item sheets. Preview Item Sheet before printing if custom formatting is used.
- Starting bid
- Increment
- Donated By: Edit the number of characters in the description if not visible.
- Instructions on how to register for mobile bidding

#### Advanced Item Sheet

Available in 8.5x11 Portrait, 5x7 Landscape & Tent (8.5"w x 5.5" h).

Custom Header and/or Footer: (Optional) Images must be 1350(w) pixels by 150(h) pixels. The default pulls the Main Color background, text from the Design Center > Style and Color, and

the full name of the event.

- Main image
- Item Name and Number: Weight and color are modified together, not independently.
- Description: Item Sheets accommodate a total of 15 lines of copy withstandard formatting. Font size and color are modified together, not independently. We recommend no more than 900 characters when using item sheets. Preview Item Sheet before printing if custom formatting is used.
- Starting bid
- Increment
- Instructions on how to register for mobile bidding
- Main Item Image
- Donated By: If not visible, edit the number of characters in the description.
- Categories
- Buy Now Price
- Fair Market Value

Bid Sheet Layout

Available in 8.5x11 Portrait.

- Custom Header: (optional) Image must be 1350(w) pixels by 150(h) pixels. The default header pulls the Main Color background, text from the Design Center > Style and Color, and the full name of the event.
- Main image
- Item Name and Number
- Starting bid
- Increment
- Description

Note: Visit Bulk Enter your Silent Auction [Winners](http://help.givesmart.com/help/bulk-enter-silent-auction-items) to learn about entering winners from bid sheets.